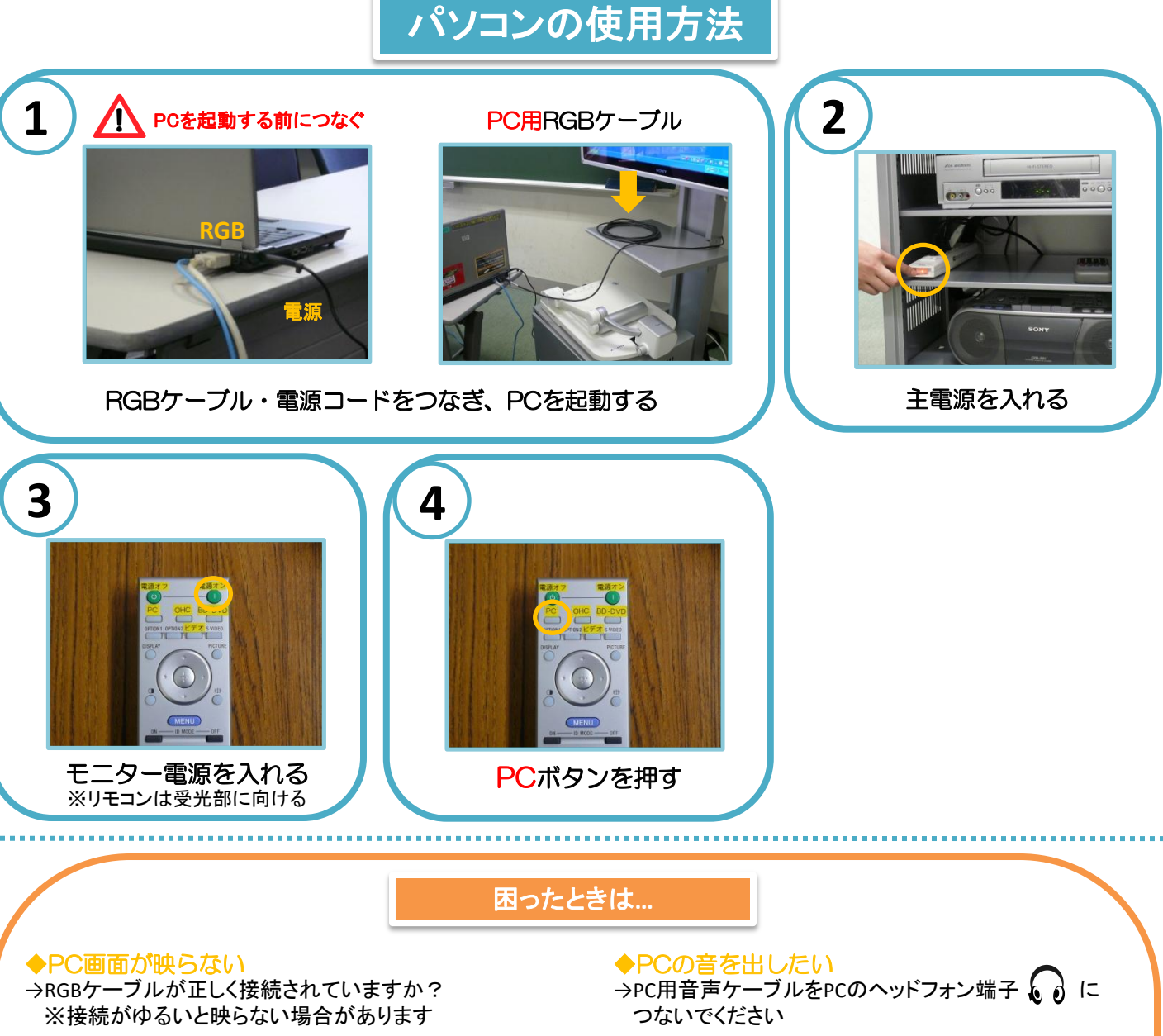

→モニターリモコンの**PC**ボタンを押しましたか?

→貸出·持込PCの場合、Fnを押しながらF口を押して 画面を切り替える必要があります

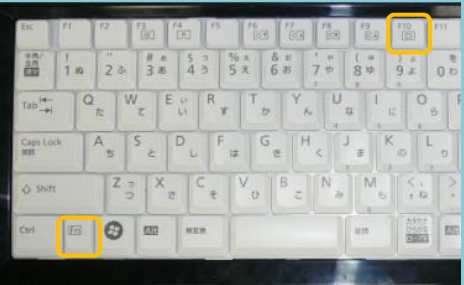

## 例:**Fn**+**F10**

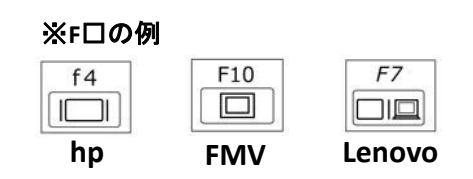

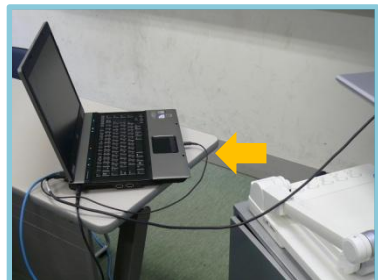

## ◆画面がずれる

→持込PCの場合、ずれることがあります PCの解像度を変更してください またはメディアセンターからPCを貸し出します

## ◆Macを使用する場合

→専用の変換コネクターが必要になります メディアセンターで貸出しています

→画面を表示するため、 ミラーリングをする必要があります 詳しくはメディアセンターまでお尋ねください

## **DVD**・ビデオの使用方法

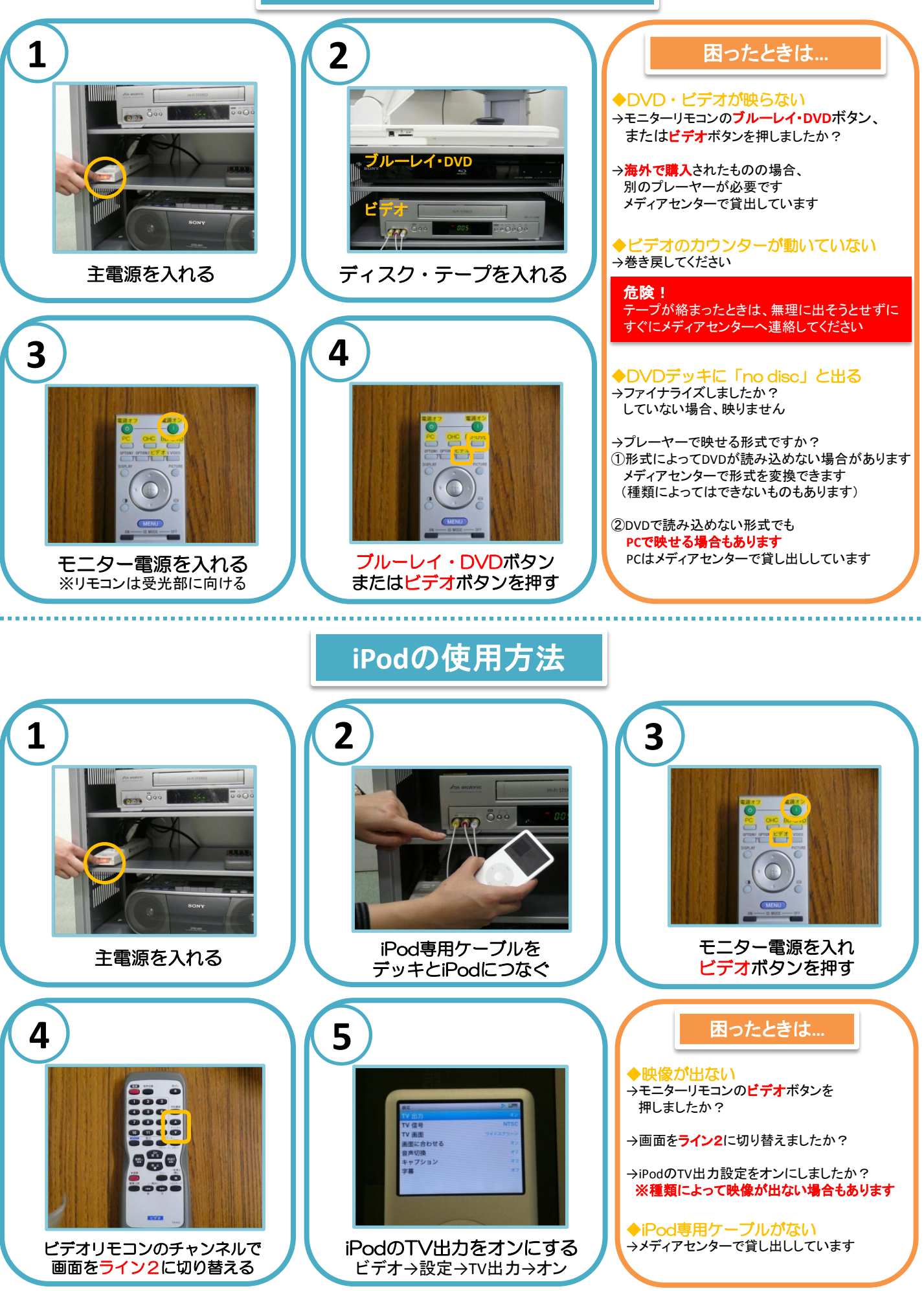